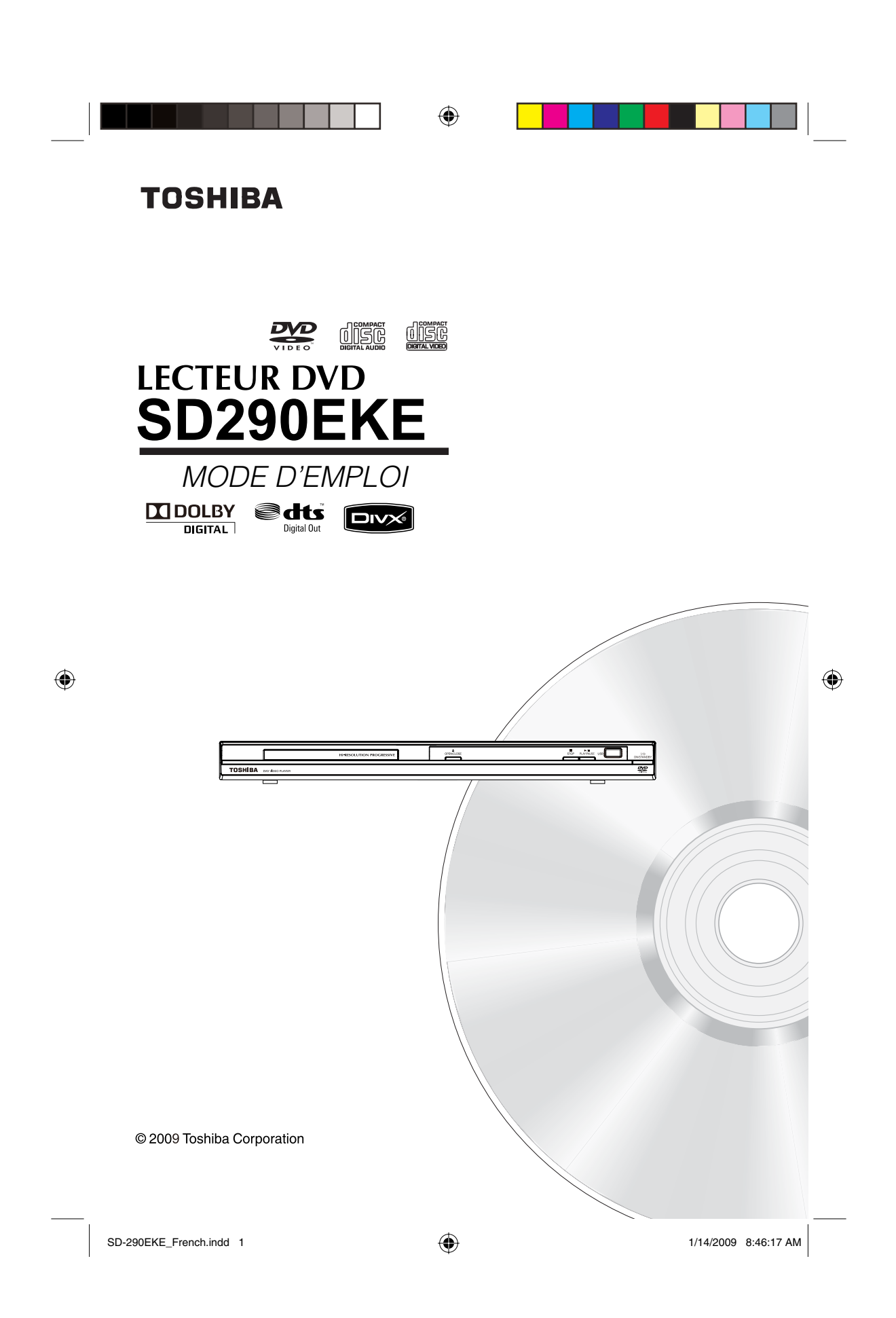

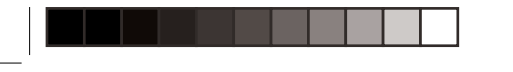

◈

# **Introduction**

**MESURES DE SÉCURITÉ**

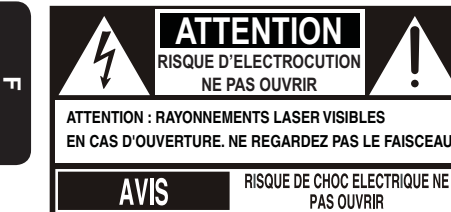

AVERTISSEMENT : POUR REDUIRE LE RISQUE<br>D'ELECTROCUTION, NE RETIREZ PAS LE<br>COUVERCLE (OU L'ARRIERE). NE CONTIENT<br>AUCUNE PIECE SUSCEPTIBLE D'ETRE REPAREE **PAR VOS SOINS. CONFIEZ L'ENTRETIEN A DU PERSONNEL QUALIFIE.**

# Ce symbole est destiné à prévenir l'utilisateur électrocution.

de la présence, à l'intérieur de l'appareil, d' une « tension dangereuse » dont l'amplitude est suffisante pour présenter un risque d'

Un point d'exclamation à l'intérieur d'un triangle équilatéral est destiné à avertir l'utilisateur de la présence d'importantes instructions d' utilisation et de maintenance (entretien) dans les documents fournis avec l'appareil.

Symbole de la CLASSE II (Double isolation)

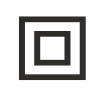

#### **AVERTISSEMENT :**

POUR REDUIRE LE RISQUE D'INCENDIE OU D'ELECTROCUTION, N'EXPOSEZ PAS CET APPAREIL A LA PLUIE OU A L'HUMIDITE. DES HAUTES TENSIONS DANGEREUSES SONT PRESENTES A L'INTERIEUR DU BOITIER. N'OUVREZ PAS LE BOITIER. CONFIEZ L'ENTRETIEN A DU PERSONNEL QUALIFIE UNIQUEMENT. **ATTENTION :**

LISEZ ET RESPECTEZ TOUS LES AVERTISSEMENTS ET INSTRUCTIONS DU PRESENT MODE D'EMPLOI ET CEUX INDIQUES SUR L'APPAREIL. CONSERVEZ CE MODE D'EMPLOI POUR TOUTE REFERENCE ULTERIEURE.

## INSTRUCTIONS DE SÉCURITÉ IMPORTANTES

- 1. Lisez ces instructions.<br>2. Conservez ces instruc
- 2. Conservez ces instructions<br>3. Lisez tous les avertissements
- 3. Lisez tous les avertissements.<br>4. Suivez toutes les instructions.
- 4. Suivez toutes les instructions. 5. N'utilisez pas cet appareil à proximité d'un point d'eau.
- 
- 6. Nettoyez-le uniquement avec un chiffon sec. 7. N'obstruez aucun orifi ce de ventilation. Installez l'appareil conformément aux instructions du fabricant. 8. N'installez pas l'appareil à proximité de sources de chaleur telles que des radiateurs, des appareils de chauffage, des poêles ou tout autre appareil (y compris des amplificateurs) dégageant de la chaleur.
- 9. Protégez le cordon d'alimentation afin qu'il ne soit pas écrasé ou coincé, en particulier au niveau des fiches, des<br>blocs multiprises et du point de sortie de l'appareil.

Ce produit intègre une technologie de protection du copyright qui est protégée par le système de réclamations de certains brevets américains et d'autres droits de propriété intellectuelle détenus par Macrovision Corporation et par les autres titulaires de droits. Cette technologie de protection du copyright, dont l'utilisation doit être autorisée par Macrovision Corporation, est uniquement destinée à un usage à domicile ou à d'autres usages de visualisation limités, à moins d'une autorisation spéciale de Macrovision Corporation. L'ingénierie inverse et le démontage sont interdits.

**DivX, DivX Certified et les logos associés sont des marques de DivX, Inc. utilisé es sous licence.**

**Fabriqué sous licence Dolby laboratories. Dolby et le symbole du double D sont des marques de Dolby Laboratories.**

Fabriqué sous licence en vertu des brevets américains n°<br>6.451, 942 et des autres brevets américains et internationaux<br>délivrés et en attente de délivrance. DTS et DTS Digital out<br>sont des marques déposées de DTS, Inc. Les

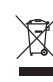

 $\bigoplus$ 

Ce pictogramme indique que le produit ne doit pas être traité comme déchet ménager. Vous devez veiller à éliminer ce produit correctement afi n d'éviter toute atteinte à l'environnement et à la santé humaine. Un traitement ou une mise au rebut inappropriés de ce produit pourraient avoir des conséquences négatives sur l'environnement et la santé humaine. Pour

des informations plus détaillées sur le recyclage de ce produit, veuillez contacter l'administration communale ou le service de traitement des déchets ménagers dont vous dépendez, ou le revendeur chez qui vous avez acheté le produit.

**Les informations suivantes concernent**   $\boxtimes$ 

**uniquement les états membres de l'union Européenne :**

Le symbole de la poubelle barrée indique que les batteries et/ou piles doivent être collectées et jetées séparément des autres déchets ménagers.

Si une batterie ou une pile contient plus de<br>Plomb (Pb), de Mercure (Hg) et/ou de Cadmium<br>(Cd) que la quantité définie dans la Directive<br>Européenne sur les batteries (2006/66/EC), alors les symboles du Plomb (Pb), de Mercure (Hg) et/ou de Cadmium doivent apparaître sous

le symbole de la poubelle barrée. En participant la collecte des batteries, vous aiderez à la destruction appropriée des produits et des batteries et vous aiderez ainsi à prévenir

les conséquences négatives possibles sur l'environnement et la santé.

Pour des informations plus détaillées concernant les programmes de collecte et de recyclage en cours dans votre pays, veuillez contacter votre mairie où le magasin dans lequel vous avez acheté ce produit.

SD-290EKE\_French.indd 1 12009 8:46:43 AM 1/14/2009 8:46:43 AM

1

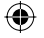

Pb,Hg,Cd **L' élimination des piles et/ou des accumulateurs**

# **Informations générales/Raccordements**

◈

# **Utilisation du menu de réglage Language**

A Appuyez sur la touche SETUP de la télécommande. → Le menu de réglage du système s'affiche.

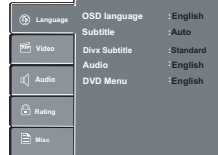

- **B** Appuyez sur  $\triangle$ / $\nabla$  pour sélectionner { Language }, puis appuyez sur  $\blacktriangleright$
- $\bigcirc$  Appuyez sur  $\blacktriangle$ / $\blacktriangledown$  pour sélectionner un élément, puis  $appuyez sur$  pour y accéder. Example: { **OSD language** }
	- A Les options de l'élément sélectionné s'affichent.
	- $\rightarrow$  Si la sélection est grisée dans le menu, cela signifie que la fonction n'est pas disponible ou qu'il n'est pas possible de modifier son état actuel.
- **D** Utilisez **A/V** pour sélectionner un réglage, puis appuyez sur OK pour confirmer.
	- Exemple: { **English** }  $\rightarrow$  Le réglage est sélectionné et la configuration est
- terminée. **C** Pour quitter, appuyez sur SETUP.

## **Langue OSD**

Ce menu contient diverses options de langue propres à la langue affichée à l'écran.

#### **Menu Ss-titres/Audio/DVD/Sous-titre DivX**

Ces menus contiennent différentes options de langue pour Audio, Ss-titres, le menu DVD et les sous-titres DivX qui peuvent être enregistrées sur le DVD. *Conseils:*

 $\bigoplus$ 

- *Certains disques vidéo DVD peuvent être confi gurés pour affi cher des sous-titres dans une langue différente de celle que vous sélectionnez. Il est possible qu'une langue de sous-titre soit préalablement programmée sur le disque. Certains disques vidéo DVD vous permettent*  –
- *de modifi er la sélection des sous-titres, mais uniquement par l'intermédiaire du menu du disque. Dans ce cas, appuyez sur la touche MENU et choisissez la langue des sous-titres de votre choix en opérant une sélection dans le menu du disque.*  $\mathcal{L}_{\mathcal{A}}$
- *Certains disques vidéo DVD ne peuvent pas être lus avec la bande son de la langue que vous avez sélectionnée. Il est possible qu'une langue soit déjà programmée sur le disque.* –
- *Certains disques DVD peuvent ne pas comporter la langue que vous avez sélectionnée. Dans ce cas, le lecteur DVD affi che automatiquement le menu du disque dans la langue initiale de celui-ci.* –

#### **Raccordement à un téléviseur**

#### **IMPORTANT!**

**Parmi les options suivantes, vous devez réaliser – un seul raccordement vidéo, en fonction des capacités de votre téléviseur.**

**F**

◈

**Raccordez le lecteur DVD directement au téléviseur. –**

**Utilisation de la prise SCART**

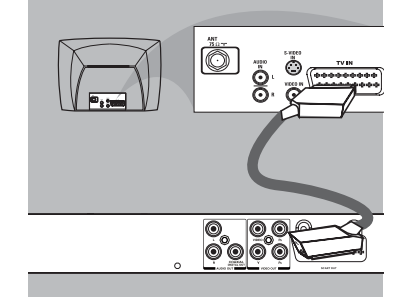

A Utilisez le câble scart pour raccorder la prise DVD SCART OUT à la prise d'entrée scart correspondante du téléviseur (câble non fourni).

Si votre lecteur DVD n'est pas raccordé à une chaîne stéréo Système ou récepteur AV pour un meilleur son, la prise scart est suffisante pour les raccordements audio et vidéo.

**Utilisation de la prise vidéo composite (CVBS)**

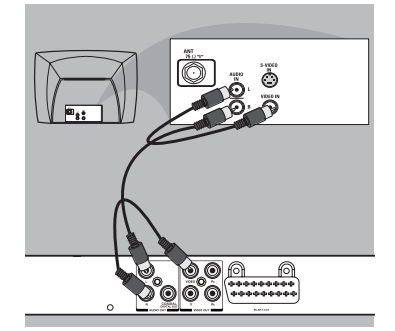

A Utilisez le câble vidéo composite (jaune) pour raccorder la prise VIDEO (CVBS) du lecteur vidéo à la prise d'entrée vidéo (ou étiquetée A/V in, Video In ou Composite) du téléviseur (câble non fourni). Pour entendre le son du lecteur DVD via votre téléviseur, utilisez les câbles audio (blanc/rouge) pour raccorder les prises AUDIO OUT (L/R) du lecteur DVD aux prises AUDIO IN correspondantes sur le téléviseur (câble non fourni).

Conseil utile: Avant de réaliser ou de modifier des raccordements, veillez à ce que tous les appareils soient débranchés de la prise d'alimentation.

2

 $SD-290EKE_F$ rench.indd 2  $\overline{\bigoplus}$  1/14/2009 8:46:44 AM

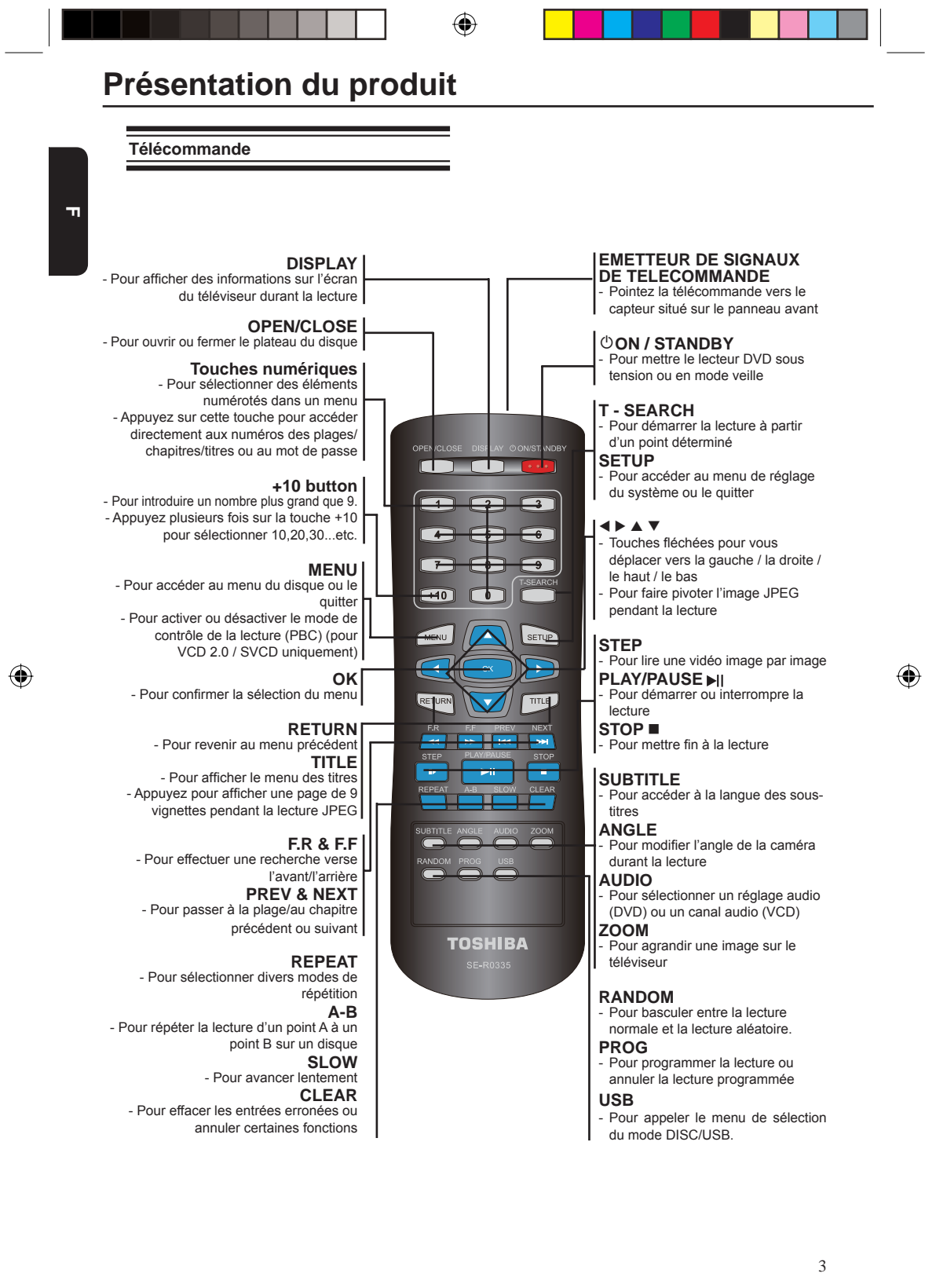

 $\overline{\bigoplus}$  SD-290EKE\_French.indd 3 1/14/2009 8:46:45 AM  $\overline{\bigoplus}$ 

# ◈

#### **Insertion des piles**

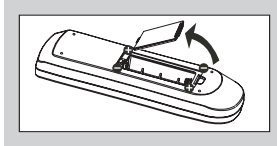

- Ouvrez le compartiment des piles.
- B Insérez deux piles de type R03 ou AAA, en suivant les indications (+/-) à l'intérieur du compartiment. **C** Fermez le couvercle.
- **ATTENTION:**
	-
	- Ne jetez jamais les piles dans un feu. Les piles ne doivent pas êtres exposées à une chaleur excessive, notamment aux rayons du soleil, au feu, etc. – –
- **Remarques:** Veillez à utiliser des piles de type AAA. Mise au rebut des piles dans un site de collecte – –
- approprié. Les piles doivent toujours être mises au rebut en pensant à l'environnement. Mettez toujours –
- les piles au rebut conformément aux lois et réglementations en vigueur. Si la télécommande ne fonctionne pas –
- correctement ou si la portée de fonctionnement se réduit, remplacez les piles par des neuves.
- Lorsque les piles de la télécommande doivent être remplacées, remplacez toujours les deux piles par des neuves. Ne mélangez jamais les types de piles et n'utilisez pas conjointement des piles neuves et des piles usagées. –
- Remplacez toujours les piles de la télécommande si elles sont usées ou si la télécommande n' est pas utilisée pendant une période de temps prolongée. Cela empêchera l'acide contenu dans la pile de fuir dans le compartiment des piles. –

**Utilisation de la télécommande pour piloter le système**

ģ 30 30 A environ 6 m ON/STANDBY **1 2 3**

- A Dirigez la télécommande directement vers le capteur distant (IR) du panneau avant.
- B Ne placez aucun objet entre la télécommande et le lecteur DVD durant l'utilisation du lecteur DVD.

#### **Détermination du canal de visualisation**

- Appuyez sur I/ $\circledcirc$  ON/STANDBY sur le lecteur DVD pour le mettre sous tension. B Mettez le téléviseur sous tension et réglez-le sur le
- canal d'entrée vidéo correct. L'écran d'arrière-plan DVD bleu doit apparaître.
	- → Généralement, ces canaux se situent entre les canaux inférieurs et supérieurs et peuvent être appelés

# **Mise en route**

FRONT, A/V IN ou VIDEO. Pour plus de détails, reportez-vous au mode d'emploi de votre téléviseur.

- Vous pouvez également accéder au canal 1 de votre téléviseur, puis appuyer sur la touche<br>permettant de faire défiler les canaux jusqu'à ce que le canal d' entrée vidéo apparaisse. La télécommande du téléviseur peut encore Î Î
- disposer d'une touche vous permettant de choisir l'un des différents modes vidéo. Î
- Vous pouvez également syntoniser le téléviseur jusqu'à ce que vous trouviez le signal correspondant au lecteur DVD depuis le modulateur de radiofréquences (consultez le mode d'emploi de votre téléviseur).
- C Si vous utilisez un équipement externe (comme un récepteur ou un système audio), mettez-le sous
- tension et sélectionnez la source d'entrée appropriée pour la sortie du lecteur DVD. Référez-vous au mode d'emploi de l'équipement pour plus de détails.

#### **Réglage de la fonctionnalité de balayage progressif**

**(pour les téléviseurs à balayage progressif uniquement)**

Le balayage progressif affiche deux fois plus d' images par seconde que le balayage entrelacé (système de télévision classique). Avec un nombre de lignes presque deux fois plus élevé, le balayage progressif offre une résolution et une qualité d'image supérieures.

Avant de commencer...

- Veillez à connecter préalablement le lecteur DVD à un téléviseur à balayage progressif à l'aide de la connexion Y , PB, PR. Veillez à avoir terminé l'installation et les réglages de base. – –
- A Mettez votre téléviseur sous tension et sélectionnez
- l'entrée vidéo raccordée au lecteur DVD (reportez-vous au mode d'emploi de votre téléviseur). B Appuyez sur la touche 2 ON/STANDBY de la télécommande pour mettre le lecteur DVD sous tension.
	- → L'écran d'arrière-plan DVD bleu apparaît sur le téléviseur.
- **CONSTRUCTE**<br>**C** Appuyez sur **A/V** po
- **4** Appuyez sur **△/▼** pour sélectionner { **Video** }, puis appuyez sur ▶.

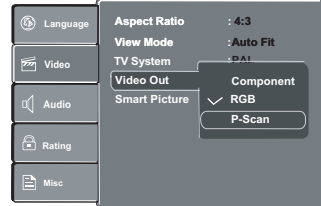

- $\bigcirc$  Appuyez plusieurs fois sur  $\blacktriangle/\blacktriangledown$  pour sélectionner { **Video Out** }, puis appuyez sur ▶.<br> **6** Sélectionnez { **P-Scan** }, puis appuyez sur OK pour
- confi rmer. → Le menu apparaît sur le téléviseur.

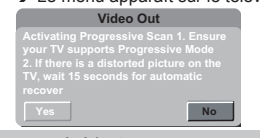

Conseil utile : Appuyez sur < pour revenir à l'élément de menu précédent. Appuyez sur SETUP pour quitter l'élément de menu.

4

 $\bigoplus$ 

 $SD-290EKE_F$ rench.indd 4  $OP$ 

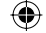

**F**

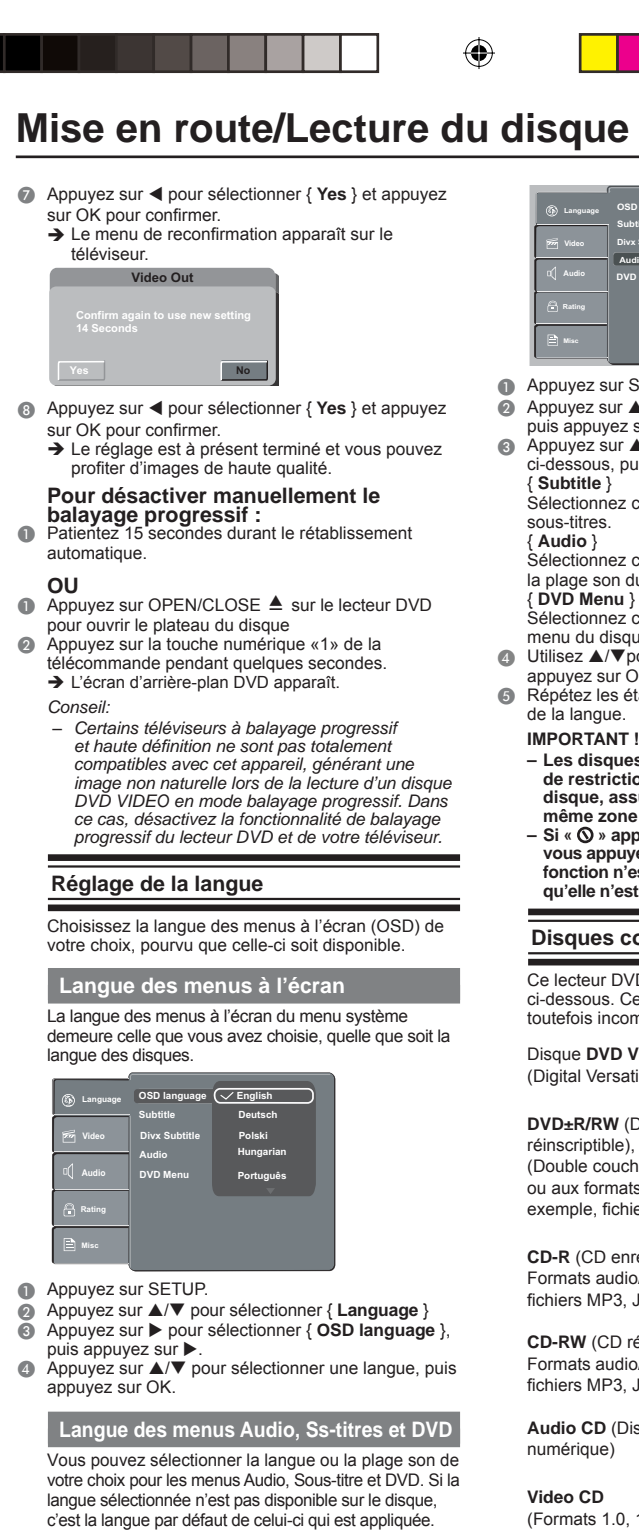

**OSD language : English Subtitle : Auto Divx Subtitle : Standard DVD Menu Audio English German Polish Hungarian Portuguese**

- $\qquad \qquad$  Appuyez sur SETUP.
- **■** Appuyez sur **A/V** pour sélectionner { **Language** },<br>
puis appuyez sur **A/V** pour sélectionner une des options<br> **©** Appuyez sur **A/V** pour sélectionner une des options<br>
ci-dessous, puis appuyez sur ▶.
- - Sélectionnez cette option pour changer la langue des

{ **Audio** } Sélectionnez cette option pour changer la langue de la plage son du disque.

Sélectionnez cette option pour changer la langue du menu du disque.

- $\bullet$  Utilisez  $\blacktriangle/\blacktriangledown$  pour sélectionner une langue, puis appuyez sur OK pour confirmer. E Répétez les étapes C - D pour les autres réglages
	-
	- **IMPORTANT !**
	- **Les disques et lecteurs DVD s'accompagnent de restrictions régionales. Avant de lire un – disque, assurez-vous qu'il est conçu pour la même zone que votre lecteur.** Si «  $\oslash$  » apparaît sur l'écran du téléviseur lorsque
	- **vous appuyez sur une touche, cela signifi e que la fonction n'est pas disponible sur le disque ou qu'elle n'est pas accessible actuellement.**

## **Disques compatibles**

Ce lecteur DVD vous permet de lire les disques ci-dessous. Certains de ceux-ci peuvent s'avérer toutefois incompatibles.

Disque **DVD Video** (Digital Versatile Disc)

**DVD±R/RW** (DVD inscriptible / réinscriptible), DVD±R DL (Double couche) au format DVD Vidéo ou aux formats audio/vidéo (par exemple, fichiers MP3, JPEG et DivX®).

**CD-R** (CD enregistrable) Formats audio/vidéo (par exemple, fichiers MP3, JPEG et Div $X^{\circledast}$ ).

**CD-RW** (CD réinscriptible) Formats audio/vidéo (par exemple, fichiers MP3, JPEG et DivX®).

**Audio CD** (Disque compact audio

(Formats 1.0, 1.1, 2.0)

Conseil utile: Appuyez sur < pour revenir à l'élément de menu précédent. Appuyez sur SETUP pour quitter l'élément de menu.

**F**

 $\bigoplus$ 

 $SD-290EKE_F$ rench.indd 5  $\overline{\bigoplus}$  1/14/2009 8:46:46 AM

DVD VIDEO

0اکا Recordable

5

 $\bigoplus$ 

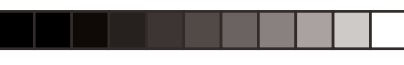

◈

# **Lecture du disque/Fonction de lecture**

## **Super Video CD**

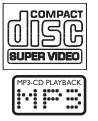

**MP3-Disc**

est une marque de DVD Format/Logo Licensing Corporation

En raison des problèmes et des erreurs susceptibles de survenir pendant la création des logiciels pour DVD et CD et/ou la fabrication des DVD et des CD, Toshiba ne peut pas garantir que ce lecteur DVD lira correctement tous les disques qui portent les logos DVD et CD. En cas de problème de lecture d'un DVD et/ou d'un CD sur ce lecteur DVD, contactez le Service clientèle Toshiba.

Les disques/enregistrements lus par ce lecteur DVD doivent répondre à certaines normes techniques en vue d'obtenir une qualité de lecture optimale. Il existe de nombreux types différents de formats de disque enregistrables (y compris les CD-R contenant des fichiers MP3). Tous les disques enregistrables ne fonctionneront pas ou ne produiront pas une qualité de lecture optimale. Les critères techniques établis dans le présent manuel du propriétaire ne sont donnés qu'à titre indicatif. L'utilisation de CD-RW pour la lecture de fichiers MP3 n'est pas recommandée.

Vous devez obtenir toutes les autorisations requises des titulaires du copyright pour télécharger ou utiliser le contenu soumis au copyright. Toshiba ne peut accorder et n'accorde pas pareilles autorisations.

**Formats pris en charge**

## **Plages MP3**

⊕

- L'extension de fichier doit être '.mp3'. –
- Format JPEG/ISO. – –
- Affichage de 8 caractères maximum pour le nom de dossier. as asses...<br>Affichage de 15 caractères maximum pour le nom de fichier. –
- Fréquences d'échantillonnage prises en charge et –
	- débits binaires correspondants : 32 kHz, 64-320 Kbits/s 44, 1 kHz, 48 kHz 80-320 Khits/s
- **JPEG/Photos**
- L'extension de fichier doit être '.JPG' et non '.JPEG'. Format JPEG/ISO –
- Une résolution de 5760×3840 maximum peut être – –
- prise en charge.<br>Taille de fichier maximale : 10 Mo. –
- 500 fi chiers et 200 dossiers maximum sont pris en charge. –
- Lorsque le nombre de fichiers (ou dossiers) atteint la limite maximale, il n'est pas possible d'afficher le reste des fichiers (ou des dossiers). –
- L'appareil peut seulement afficher des photos standard<br>DCF ou des photos JPEG sous la forme de TIFF. **DivX**® –
- L'extension de fi chier doit être '.AVI', '.MPG' ou '.MPEG'. DivX® 3.11, 4.x, 5.x et 6.0 – –
- Correction précise du mouvement Q-pel Lecture GMC (Global Motion Compensation) –
- Produit certifié officiel DivX<sup>®</sup> .<br>Lit toutes les versions de vidéo DivX<sup>®</sup> (y compris  $DivX^*$  6) avec la lecture standard des fichiers multimédia DivX® . – –
- *Conseils:*
- *L'appareil prend en charge jusqu'à 100 sessions pour un CD et jusqu'à 10 multi-border pour un DVD. Pour les DVD-R, DVD-RW multi-border, seuls les*  – –
- *disques fi nalisés sont pris en charge. Pour les DVD+R et les DVD+RW multi-border, ni les disques fi nalisés ni les disques non fi nalisés ne sont pris en charge.* –

#### **Démarrage de la lecture d'un disque**

- A Mettez le téléviseur sous tension et sélectionnez l'entrée vidéo à laquelle le lecteur DVD est raccordé.
- Appuyez sur I/ $\circled{O}$  ON / STANDBY pour mettre le lecteur DVD sous tension.
- C Appuyez sur OPEN/CLOSE pour ouvrir le plateau du
- disque.
- **Posez un disque dans le plateau en dirigeant son**<br>  **étiquette vers le haut, puis appuyez sur OPEN/CLOSE.**<br>
→ Dans le cas des disques double face, dirigez vers le haut la face que vous souhaitez lire.
- E Il est possible que la lecture démarre automatiquement. Si ce n'est pas le cas, appuyez sur PLAY/PAUSE
	- Si un menu de disque apparaît sur l'écran du téléviseur, sélectionnez un élément à l'aide de Î  $\triangle$ / $\nabla$ / $\triangle$ / $\triangleright$  ou des touches numériques (0-9), puis appuyez sur OK. Appuyez sur MENU pour afficher
	- ou quitter le menu de disque. Si le contrôle parental a été activé pour le disque Î inséré, vous devez saisir votre mot de passe à quatre chiffres.
	- → Pour plus d'informations sur la lecture, voir pages 6-7
	- *Conseils:*
	- *Ne retournez pas le lecteur DVD pendant le chargement, la lecture ou l'éjection d'un disque.* –
	- *Ne refermez pas manuellement le tiroir du disque, même si l'appareil est hors tension.* –

#### **Commande de base de la lecture**

Sauf mention contraire, toutes les opérations décrites s'exécutent à partir de la télécommande.

#### **Pause de la lecture**

- **A Pendant la lecture, appuyez sur PLAY/PAUSE** pour suspendre la lecture et afficher une image fixe.  $\rightarrow$  Le son est coupé.
- Pour reprendre la lecture normale, appuyez de nouveau sur PLAY/PAUSE ▶ | .

#### **Saut d'un chapitre/plage**

- Appuyez sur PREV | < /> / NEXT > | pendant la<br>lecture pour accéder au chapitre/plage précédent ou suivant. ●
- → Si vous appuyez sur PREV <a>
des 5 secondes de lecture, celle-ci recommence à partir du début du chapitre/plage en cours. Si vous appuyez sur cette touche dans les 5 secondes, la lecture recommence à partir du début du chapitre/ plage précédent.<br>Appuyez sur DISPLAY pour afficher les
- informations du disque relatives au titre/chapitre/ plage. ●
- Utilisez les touches numériques pour saisirdirectement un numéro de chapitre/plage valide. Pour les numéros de plage/chapitre supérieurs à «9», utilisez la touche «+10».Chaque ●

Conseil utile : Certains disques ne peuvent pas être lus sur ce lecteur DVD en raison de leur configuration ou de leurs caractéristiques, ou encore en raison de l'état de l'enregistrement ou du logiciel d'autorisation

 $SD-290EKE_F$ rench.indd 6  $\overline{\bigoplus}$  1/14/2009 8:46:48 AM

⊕

**F**

 $\bigoplus$ 

# **Fonction de lecture (suite)**

pression augmente le nombre de 10. Appuyez ensuite sur le deuxième chiffre du numéro de plage/chapitre.

- → La lecture ignore le chapitre/plage sélectionné. *Conseil: Dans le cas des VCD 2.0 / SVCD, il n'est pas*
- *possible d'accéder aux plages à l'aide des touches numériques si le mode PCB est activé.* –

## **Arrêt de la lecture**

- $\bullet$  Pendant la lecture, appuyez sur STOP  $\blacksquare$ .
- Le lecteur DVD mémorise le point d'arrêt. Appuyez sur PLAY/ PAUSE >Il pour reprendre la
- lecture là où vous l'avez arrêtée.<br>Si vous appuyez de nouveau sur STOP , le lecteur DVD annule la fonction de reprise. *Conseils:*  $\bullet$
- *L'économiseur d'écran démarre automatiquement si la lecture est suspendue pendant 2 minutes environ.* –
- *Le lecteur passe automatiquement en mode de veille d'alimentation si vous n'appuyez sur aucune touche pendant 22 minutes environ, une fois que la lecture du disque a été arrêtée.* –

#### **Lecture d'un disque DivX®**

Ce lecteur DVD prend en charge la lecture de films DivX® que vous téléchargez de votre ordinateur vers un CD-R/ RW ou DVD±R/RW (voir page 5-6 pour plus d'informations).

- Chargez un disque DivX®.<br>Le menu du disque de données apparaît sur l'écran du téléviseur.
- **■** Appuyez sur ▲/▼pour sélectionner le dossier, puis sur OK pour l'ouvrir.
- 
- **<sup>◎</sup> Appuyez sur ▲/▼ pour sélectionner un fichier.**<br>◎ Appuyez sur OK pour confirmer.
	- Appuyez sur la touche SUBTITLE de la télécommande ●
	- pour activer ou désactiver les sous-titres. Si des sous-titres multilingues sont intégrés au disque DivX® , appuyez sur SUBTITLE pour changer la langue des sous-titres pendant la lecture. ●

#### *Conseils:*

- *Les fi chiers de sous-titres qui possèdent les extensions de nom de fi chier suivantes (.srt, .smi, .sub, .ssa, .txt, .ass) sont prises en charge, mais n'apparaissent pas dans le menu de navigation du fi chier.* –
- *Le nom de fi chier des sous-titres (.sub) doit être enregistré sous le même nom de fi chier que le fi lm (.avi) et dans le même dossier. [Par exemple, Dossier A : abc.avi et abc.sub* –

#### **Lecture de MP3/JPEG/Kodak Picture CD**

#### **IMPORTANT!**

#### **Vous devez mettre le téléviseur sous tension et le régler sur le canal d'entrée vidéo approprié. (Voir page 4,**

**«Détermination du canal de visualisation»).**

## **Procédure générale**

- $\overline{\bigcirc}$  Chargez un disque.
	- → Le temps de lecture disque peut dépasser 30 secondes, selon la complexité de la configuration des répertoires/fichiers.

→ Le menu du disque de données et les informations ID3 (MP3) (y compris au moins le titre, l'interprète et l'album) s'affichent sur l'écran du téléviseur.

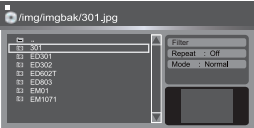

- **■** Appuyez sur  $\triangle$ /▼ pour sélectionner le dossier, puis sur OK pour l'ouvrir
- our Orc pour Foavin.<br>Appuyez sur ▲/▼ pour sélectionner un fichier/plage. Appuyez sur OK pour confirmer.

#### *Conseils:*

♠

- *Si vous sélectionnez un fi chier jpeg, un aperçu s' affi che. Pendant la lecture de fi chiers MP3, le témoin LED*  – –
- *affi che le numéro de plage. Pendant la lecture de fi chiers JPEG, le témoin LED affi che le numéro de fi chier.* –

## **Sélection de la lecture**

- Pendant la lecture, vous pouvez:<br>● Appuyez sur PREV I< < />
// NEXT D>I pour sélectionner le fichier/plage précédent/suivant
- dans le dossier en cours. Appuyer plusieurs fois sur PLAY/PAUSE II pour suspendre/reprendre la lecture. ●

#### **Pour les MP3**

- Dans les 5 premières secondes, appuyez sur PREV  $\overline{\text{H}}$  pour revenir à la plage précédente. ●
- Après les 5 premières secondes de lecture,<br>appuyez sur PREV l< pour revenir au début de ●
- la plage en cours.<br>Pendant la lecture, appuyez sur ◀◀ / ▶▶ pour avancer ou reculer rapidement à la vitesse voulue : X2, X8, X30, X100. ●

## **Aperçu ( JPEG)**

Pendant la lecture, appuyez sur TITLE pour afficher une page 9 vignettes.

- Sélectionnez une image à l'aide de  $\blacktriangle$  /  $\nabla$  /  $\blacktriangle$  /  $\blacktriangleright$ .<br>Appuyez sur OK pour afficher l'image sélectionnée en plein écran. Les images suivantes s'affichent automatiquement l'une après l'autre. ● ●
- Appuyez sur PREV / NEXT > pour afficher l'<br>
écran de vignettes précédent ou suivant.

## **Zoom d'une image (JPEG)**

- ●
- Pendant la lecture, appuyez plusieurs fois sur ZOOM<br>pour afficher l'image selon différentes échelles.
- Utilisez  $\triangle$ / $\nabla$ / $\blacktriangleleft$ / $\rho$  pour afficher l'image agrandie. ●

#### **Rotation de l'image (JPEG)**

- Pendant la lecture, appuyez sur A/V/4/ pour faire pivoter l'image affichée sur l'écran du **téléviseur** ●
	- **A/V**: retourne l'image verticalement de 180°
	- W: fait pivoter l'image de 90° dans le sens inverse des aiguilles d'une montre. ▶: fait pivoter l'image de 90° dans le sens des
		- aiguilles d'une montre.

#### *Conseil:*

*La confi guration et les caractéristiques du disque ou l'état de l'enregistrement peuvent empêcher la lecture de certains disques MP3/JPEG.* –

**Conseil utile :** Les fonctions décrites ici ne sont pas disponibles pour certains disques. Reportez-vous toujours aux instructions qui accompagnent les disques.

7

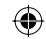

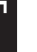